## ModbusRTU

1.触摸屏通讯口设置

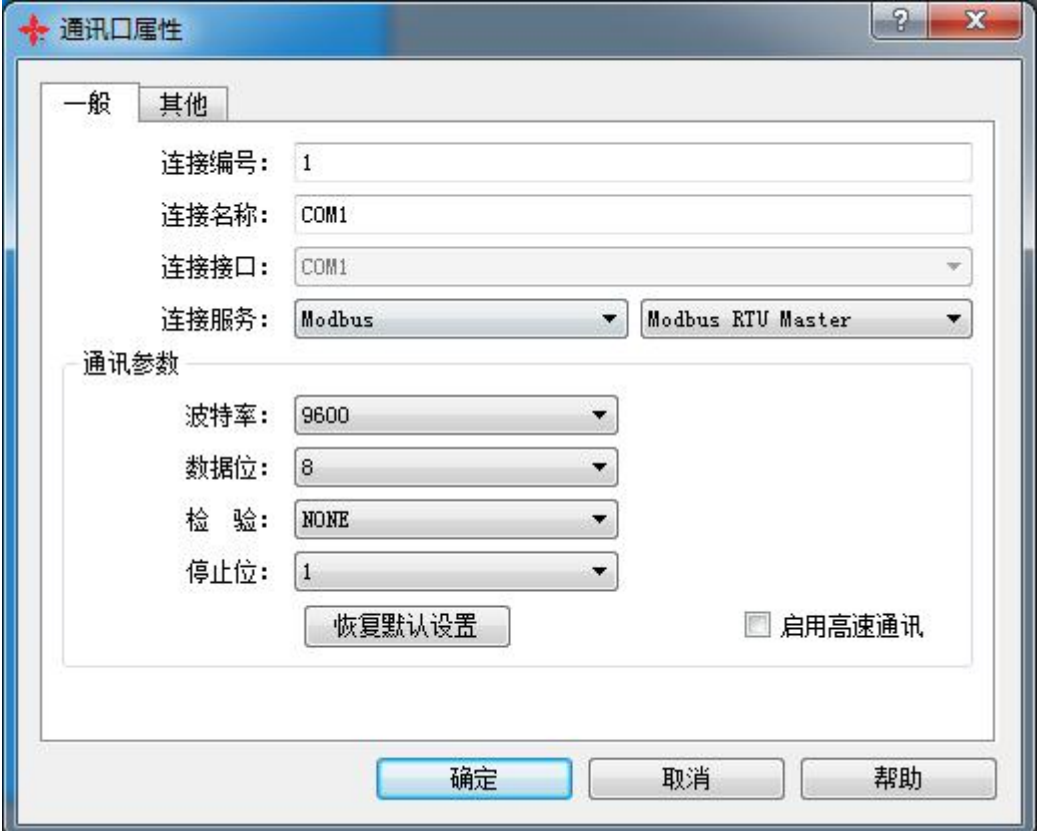

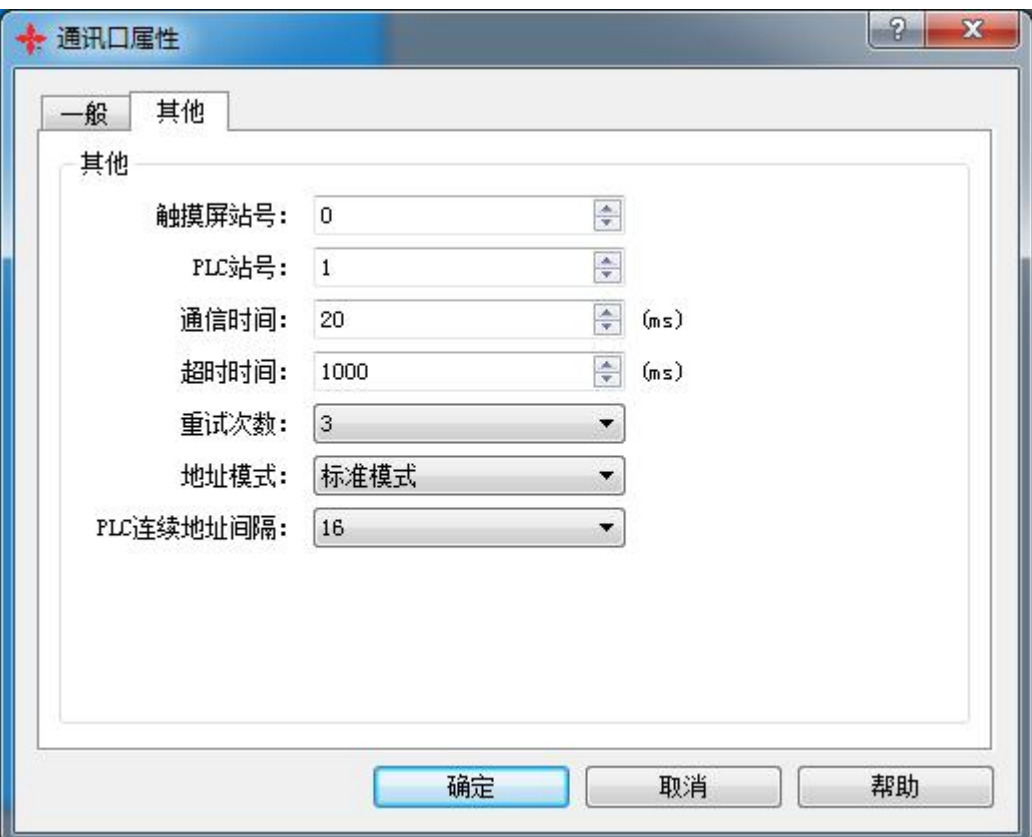

2.控件设置

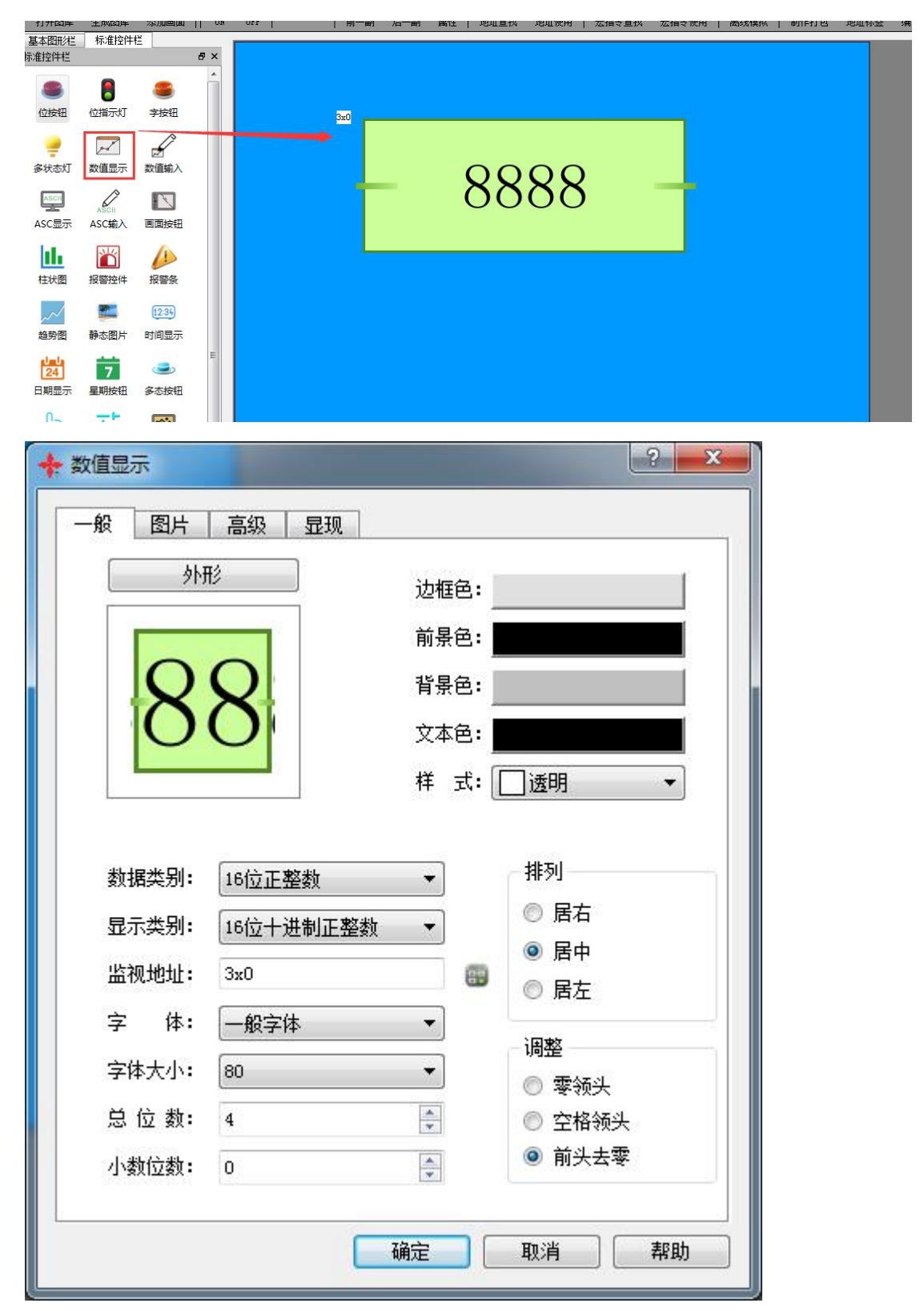

3.触摸屏发的数据

01 04 00 00 00 01 31 CA //触摸屏发送 读输入寄存器 0x00 里的数据

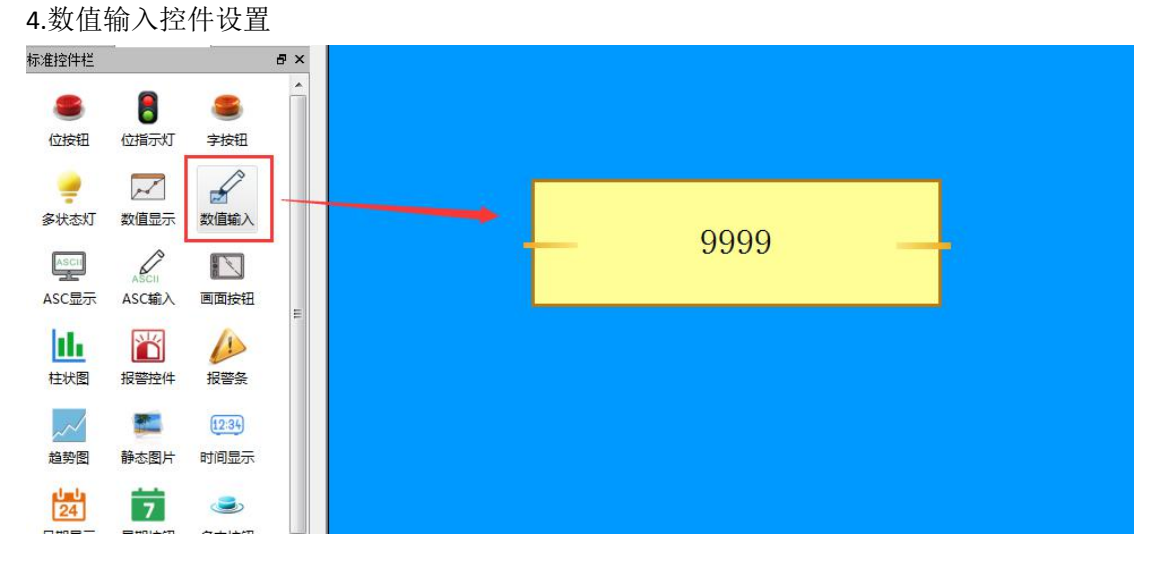

01 04 02 00 08 B8 F6 //触摸屏接收到的数据为 08

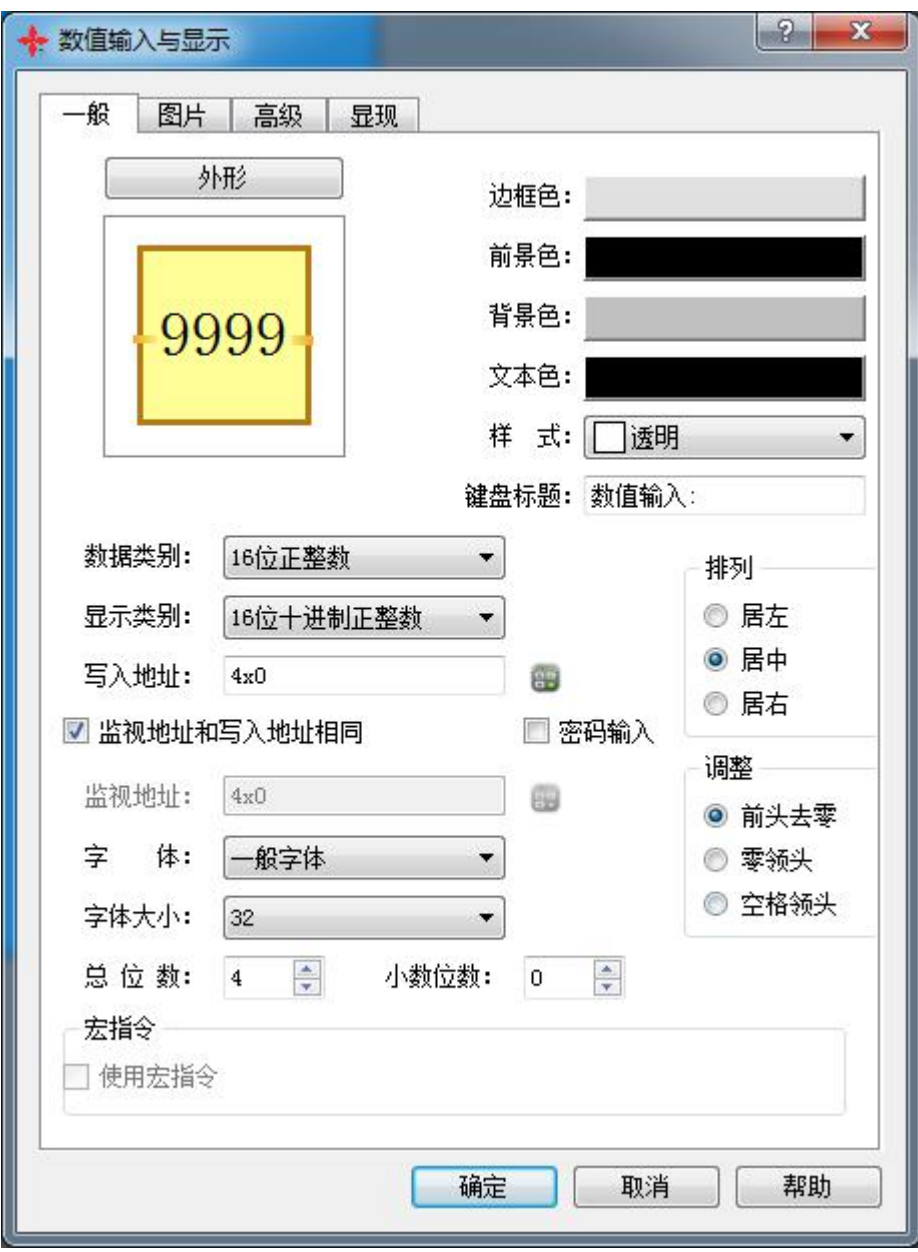

触摸屏发的数据

01 03 00 00 00 01 84 0A //触摸屏发送 读保持寄存器 0x00 触摸屏收到的数据

01 03 02 00 08 B9 82 //触摸屏接收 数值为 0x08

键盘输入 9 触摸屏写寄存器 0x00 数据为 0x09 触摸屏发送 01 06 00 00 00 09 49 CC //触摸屏发送的数据 触摸屏接收 01 06 00 00 00 09 49 CC //触摸屏接收的数据

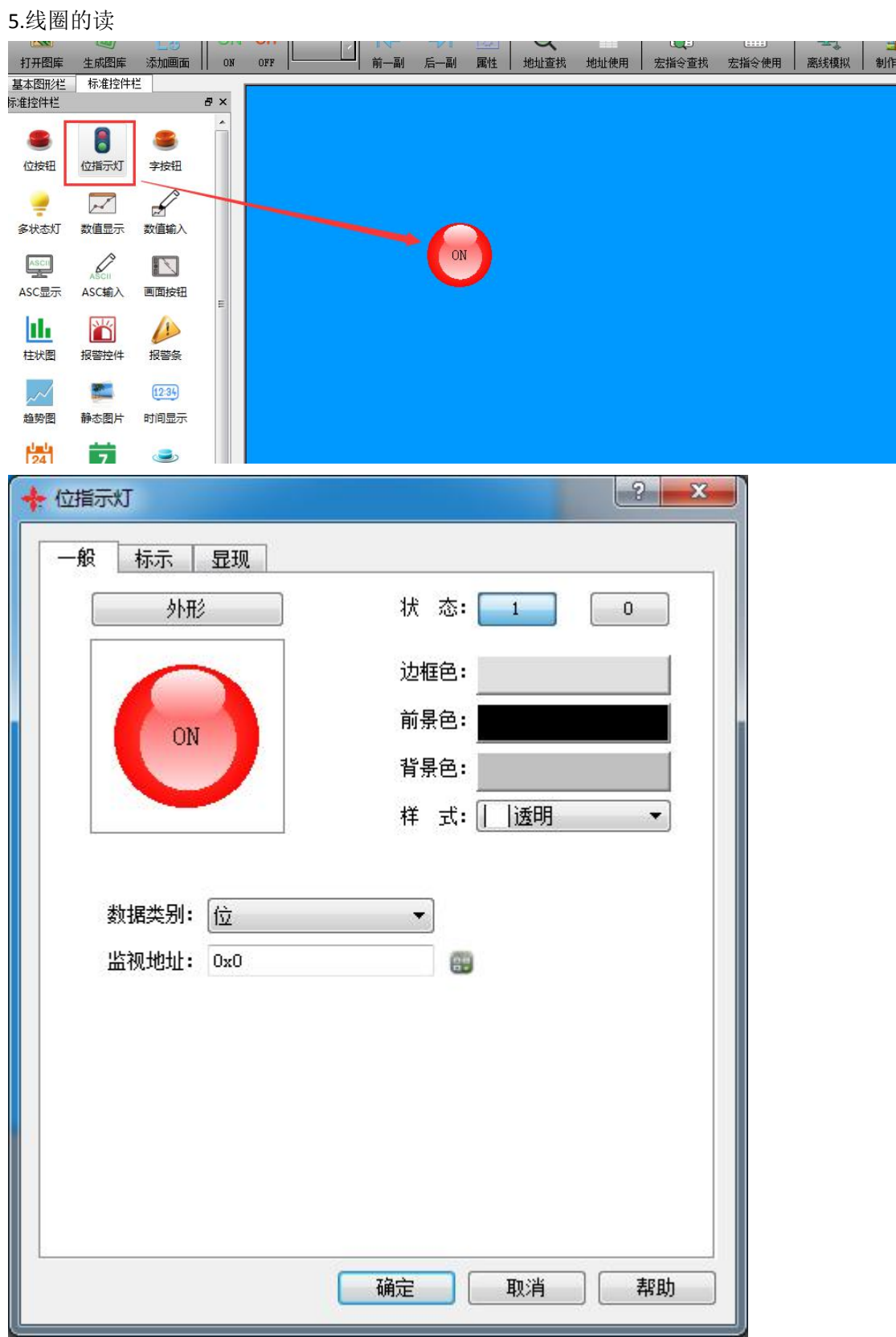

触摸屏发送的数据 01 01 00 00 00 08 3D CC //读线圈的状态 触摸屏接收的数据 01 01 01 01 90 48 //读到 bit0 是 on 的状态

01 01 01 00 51 88//读到 bit0 是 off 的状态

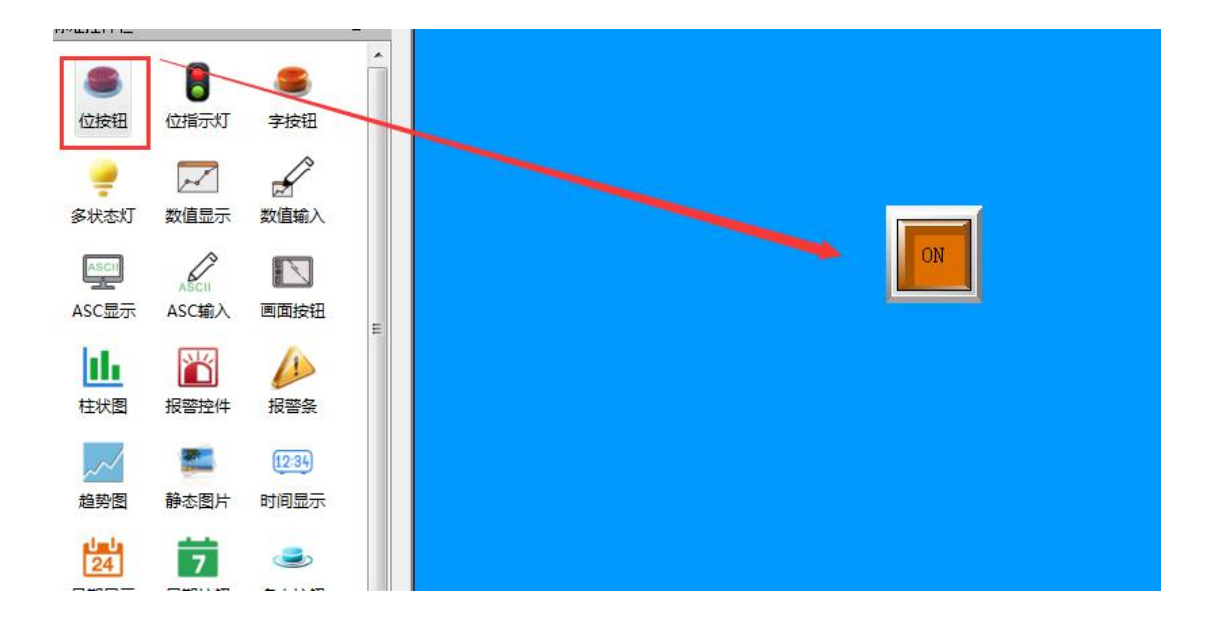

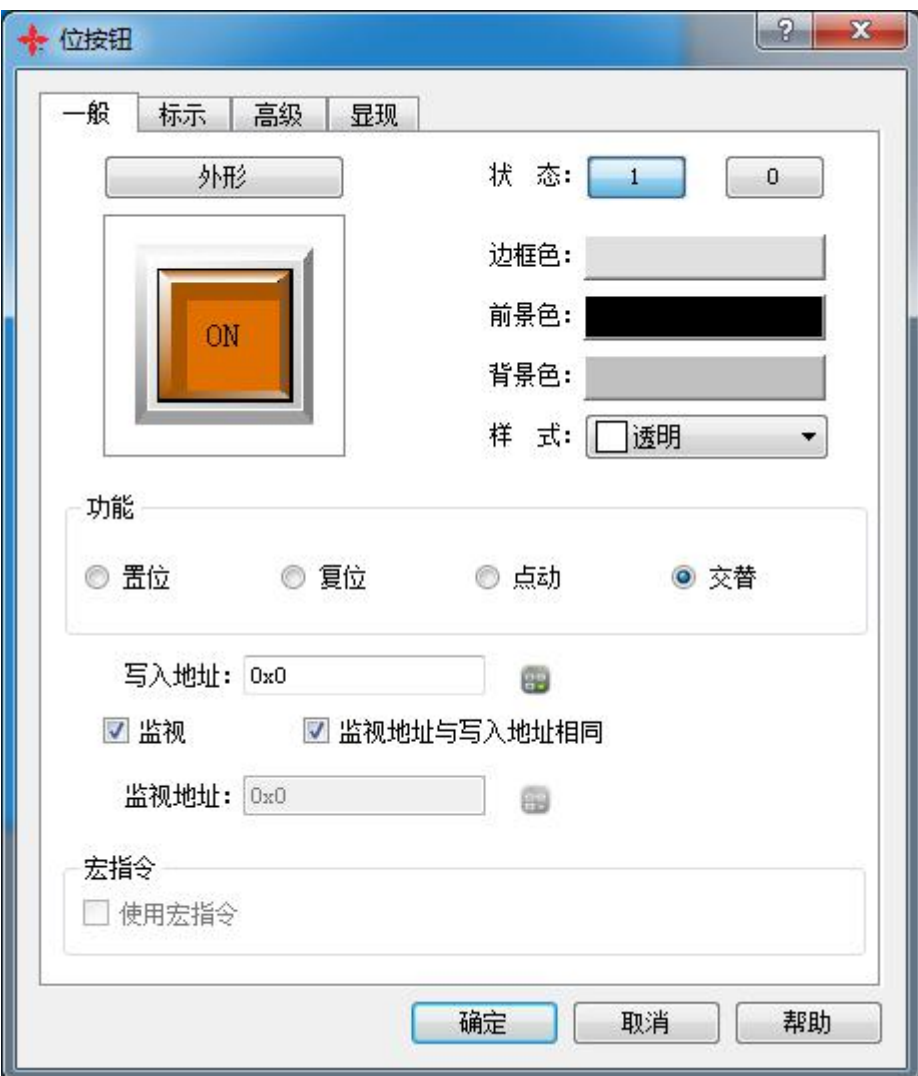

触摸屏读线圈 发送 01 01 00 00 00 08 3D CC

触摸屏接收

01 01 01 00 51 88 //状态为 off

触摸屏写线圈 发送 01 05 00 00 FF 00 8C 3A 写 1 触摸屏接收 01 05 00 00 FF 00 8C 3A

6.触摸屏读输入点状态

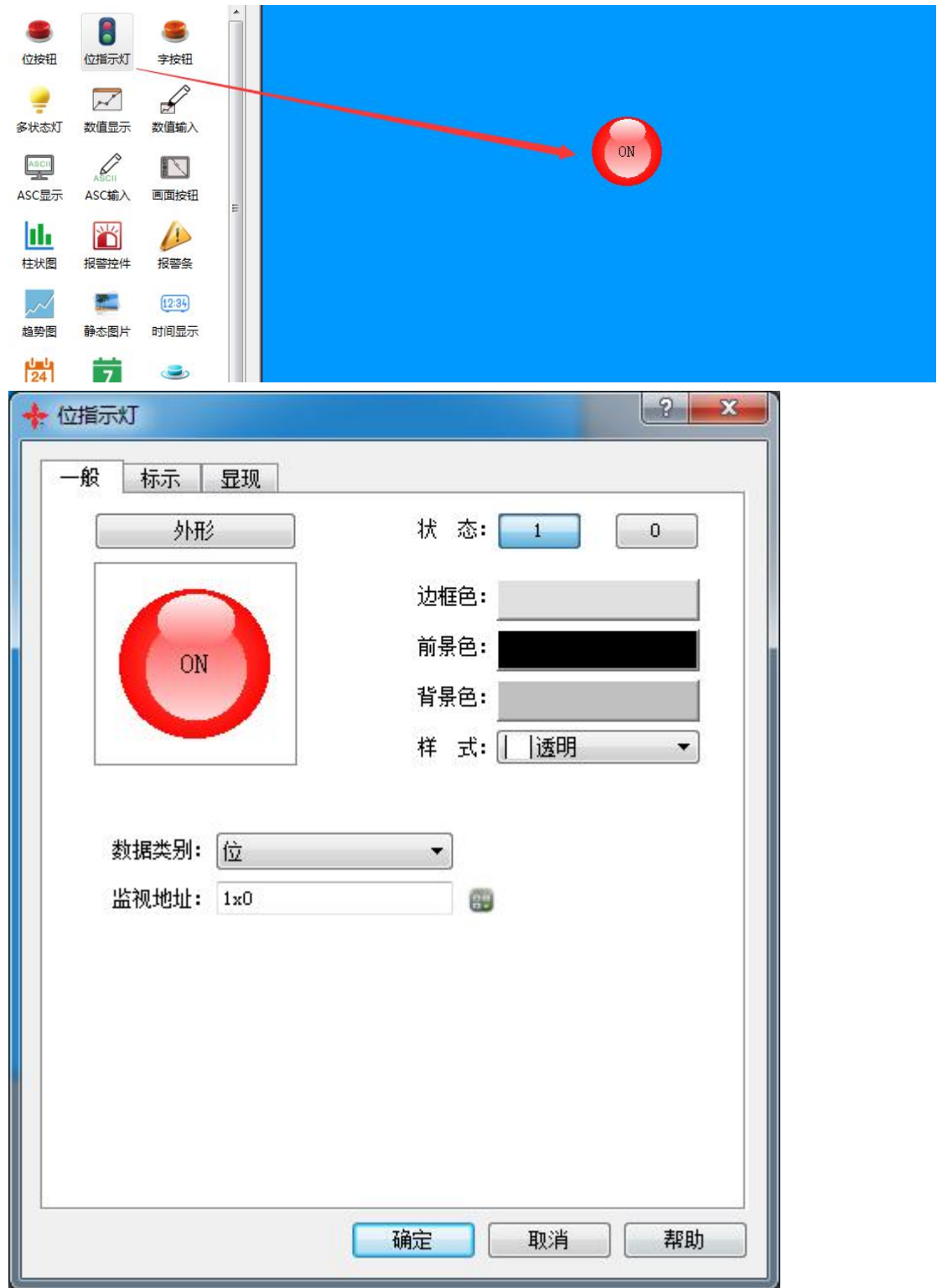

触摸屏发送 0x00 地址 01 02 00 00 00 08 79 CC 触摸屏接收 01 02 01 00 A1 88 //bit0 是 oFF 状态

01 02 01 01 60 48 //bit0 是 on 状态